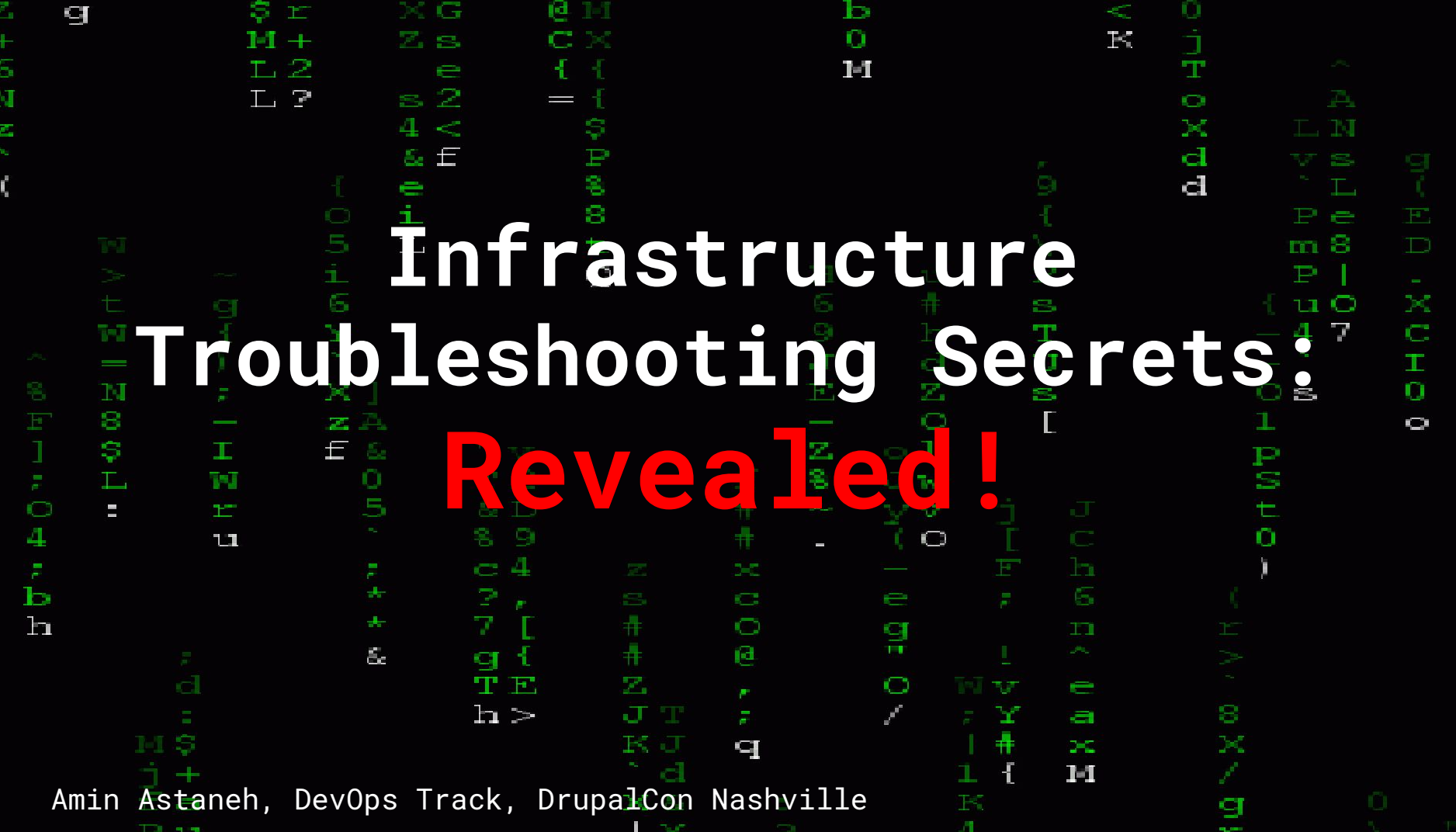

#### **Who Am I?**

- Amin Astaneh
- Senior Manager, SRE at **Acquia**
- Served on Ops Team for 5 years
- Been on-call countless times
- Been paged countless times
- Heavily contributed to incident response process and tooling
- Built SRE competency, DevOps initiatives for 2 years

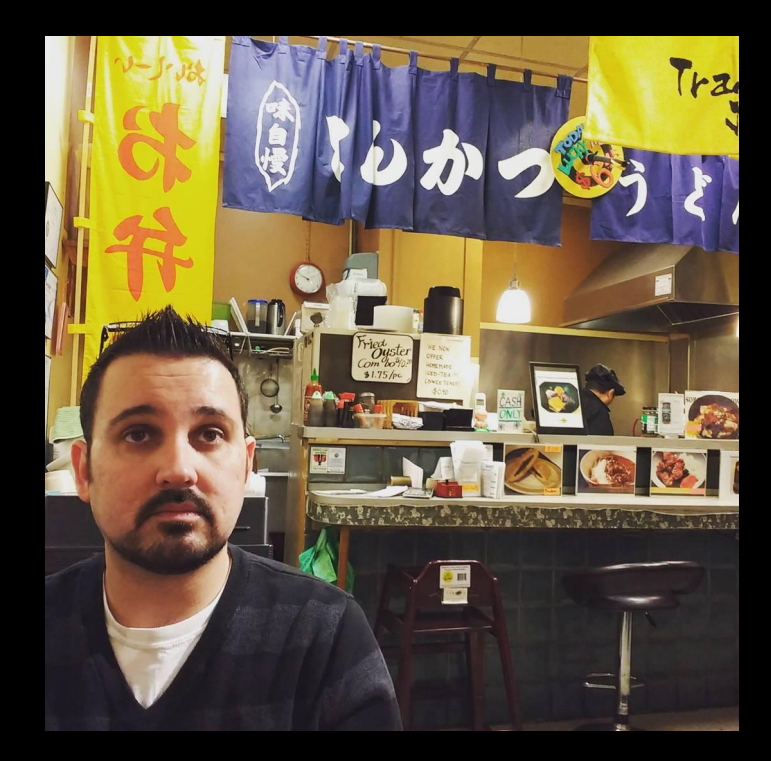

## **Agenda**

- Intro
- The USE Method
- Hardware Resources
- Software Resources
- Process Introspection
- Outage Scenarios

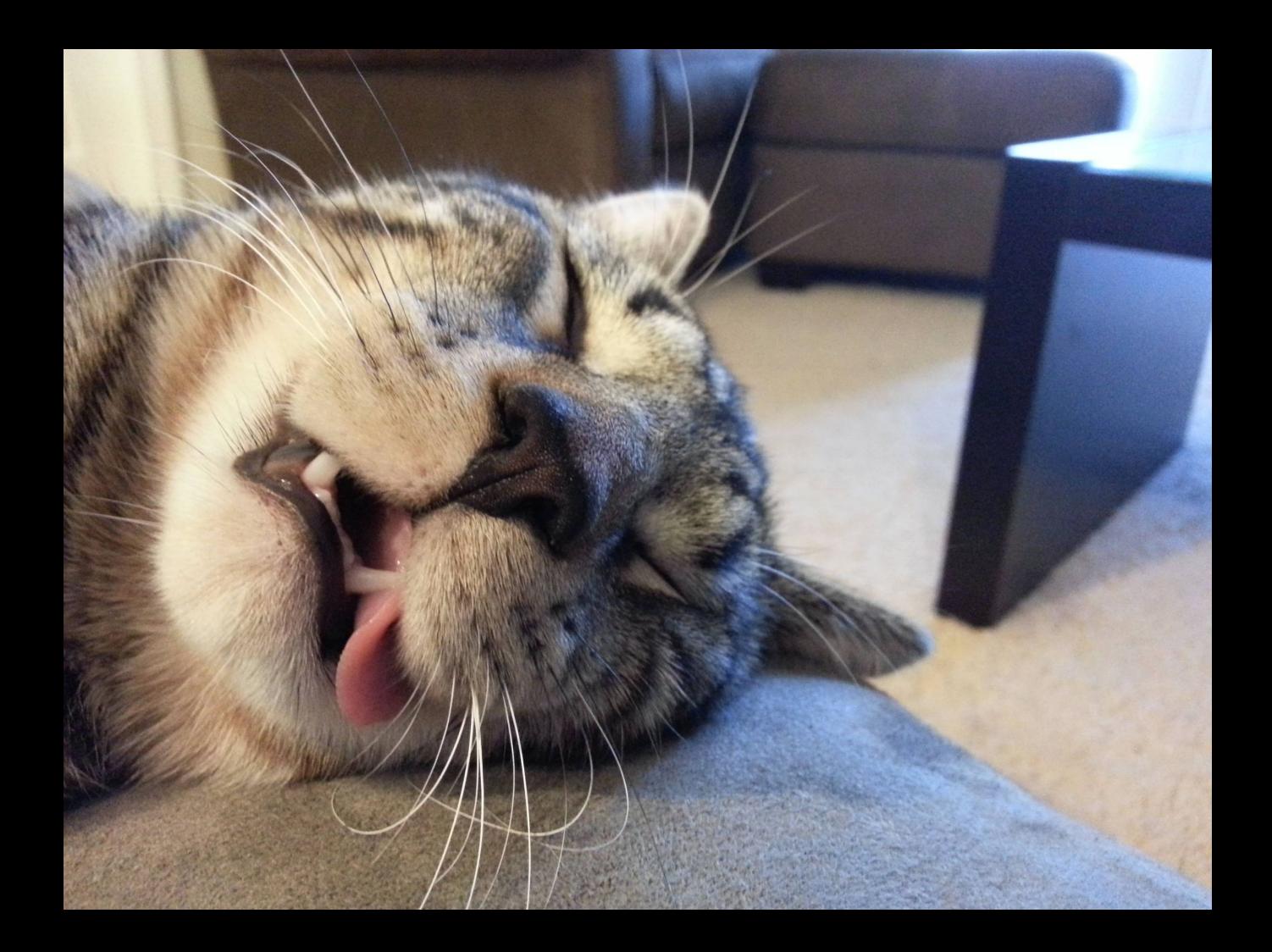

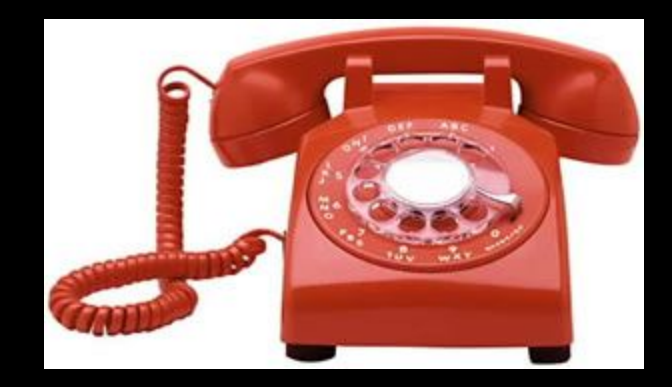

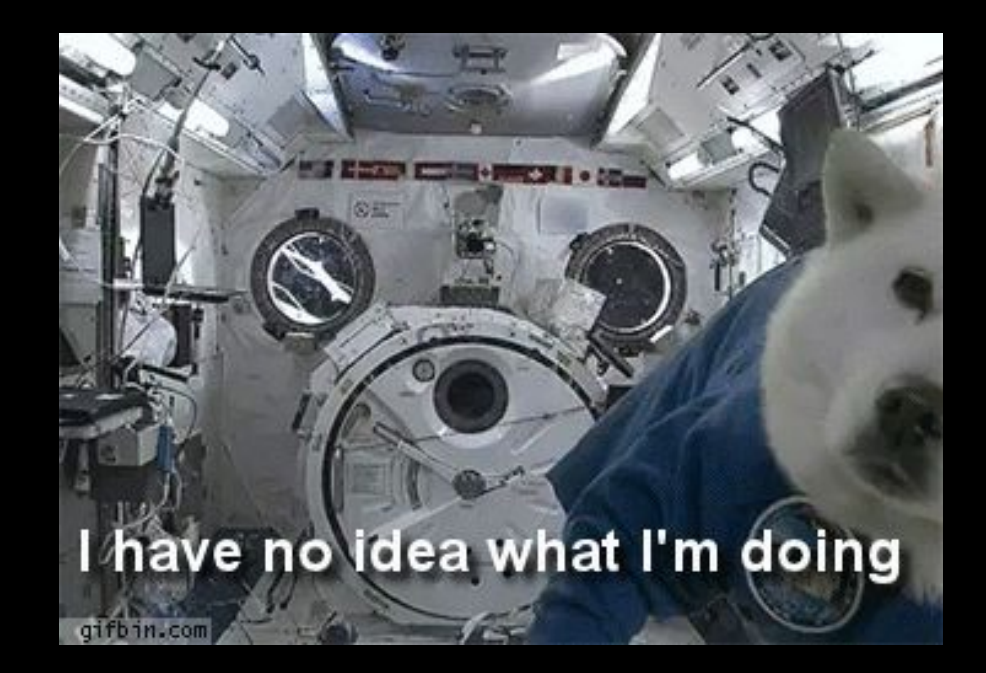

## **Presentation Objectives**

- Gain a basic understanding of the infrastructure level
- Learn a simple set of processes and tools to gather information about your infrastructure
- Learn how these tools can be used to identify current pain points in your Drupal availability/performance

**5 years of Ops experience packed into less than 1 hour! Slides will be uploaded after the presentation!**

 $\bullet$ 4  $\tilde{\tilde{\textbf{b}}}$ h

Ŧ.

医

M

Z.

q

TО **TJ** Ø Ş Ē,  $\equiv$ 

> s  $P11$

 $\sqrt{2}$ įЭ l a  $\ll$ Ю j<br>T O  $\mathbb{K}$ Z s  $1 - 1$ -21 E  $T, P$  $\mathcal{P}$ **Sec.**  $\bullet$ Ş × <. P<sub>S</sub> & E d  $\mathbf{d}$ Ö ă. 8  $\mathbf{E}$  $T_{\rm B}$  $\Omega$ **Misconceptions About** People That Understand <sup>1</sup> T-T  $\frac{0}{5}$ **Infrastructure** $\mathbb{T}^m$ 11 2-3 ÷. F **C**  $\equiv$  $\bullet$ 읲  $\mathbf{I}$  $\mathbf{g}_c$ d q 図 T E  $\bullet$ ÷ Ø  $h >$ J Y  $\blacksquare$  $FAJ$ X  $\blacksquare$  $250$ 151  $\times$  $\mathbb{P}\mathbb{S}$ g

Д.

 $\top$  $P =$ m 8

 $\mathbb{H}^*$  $\Box$  $\mathbb{C}$  $\top$ O  $\bullet$ 

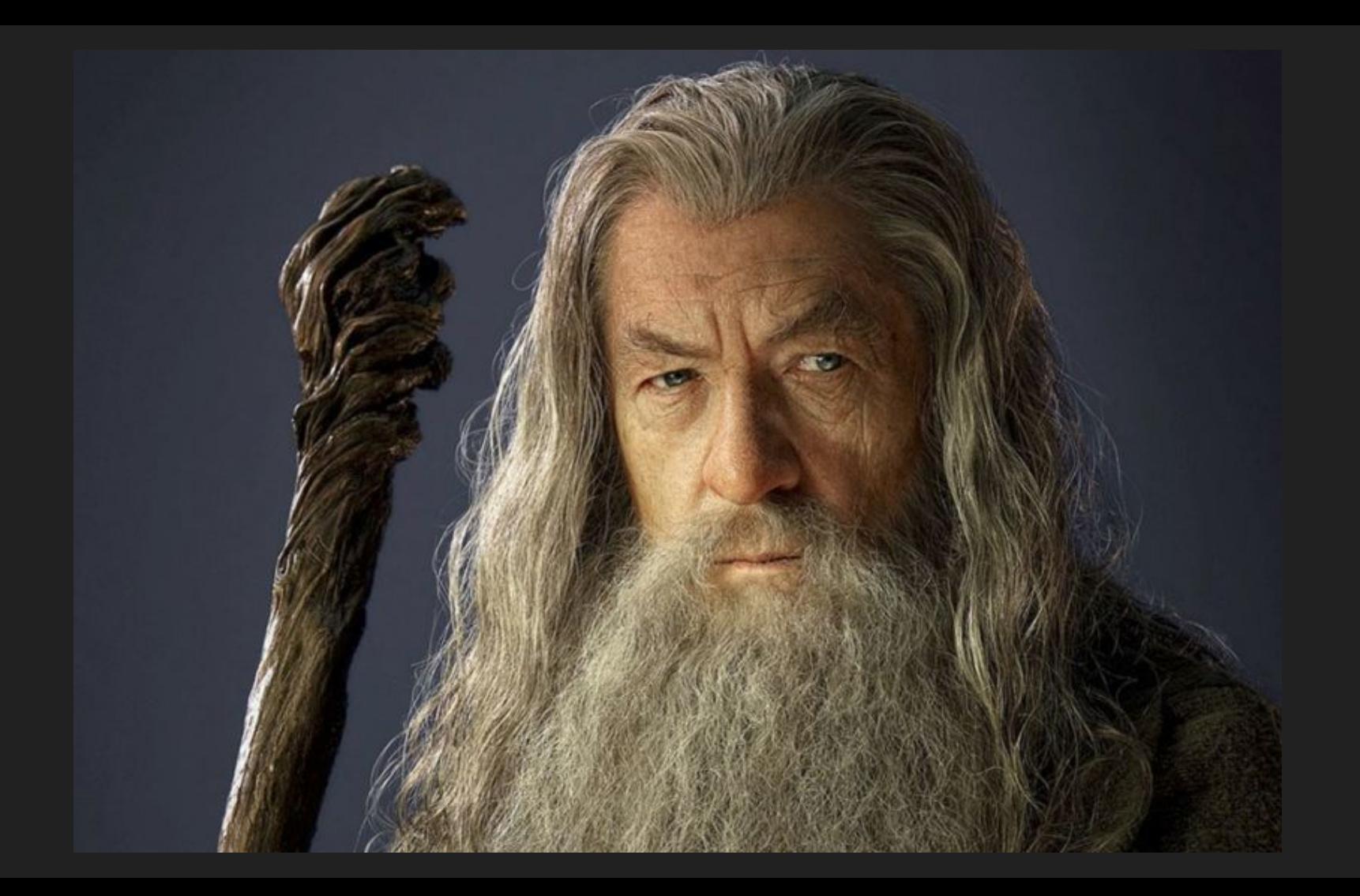

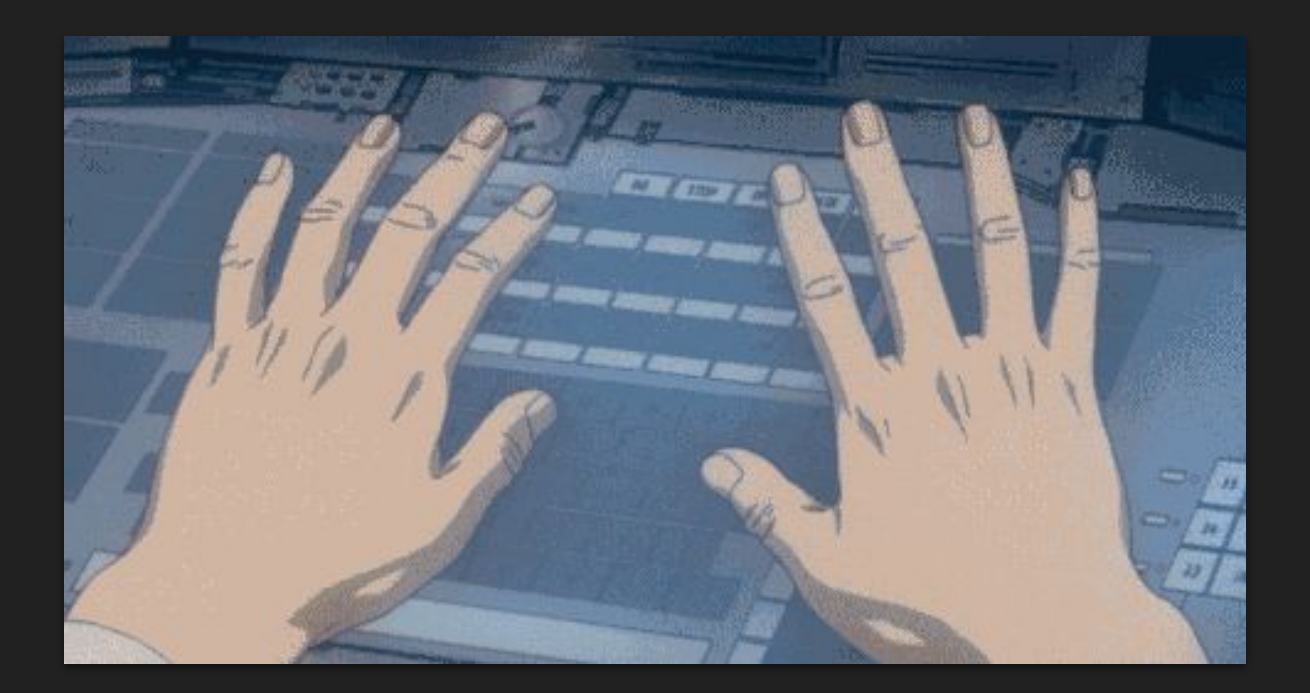

## **The Big Secret**

- They are **HUMAN**
- They have **tools**
- They have **processes**
- They have **heuristics** based on past experience

**You can learn what they know!**

## **Before We Begin**

- **● LAMP (GNU/Linux)**
- You know CLI basics
- You have SSH access to your infrastructure

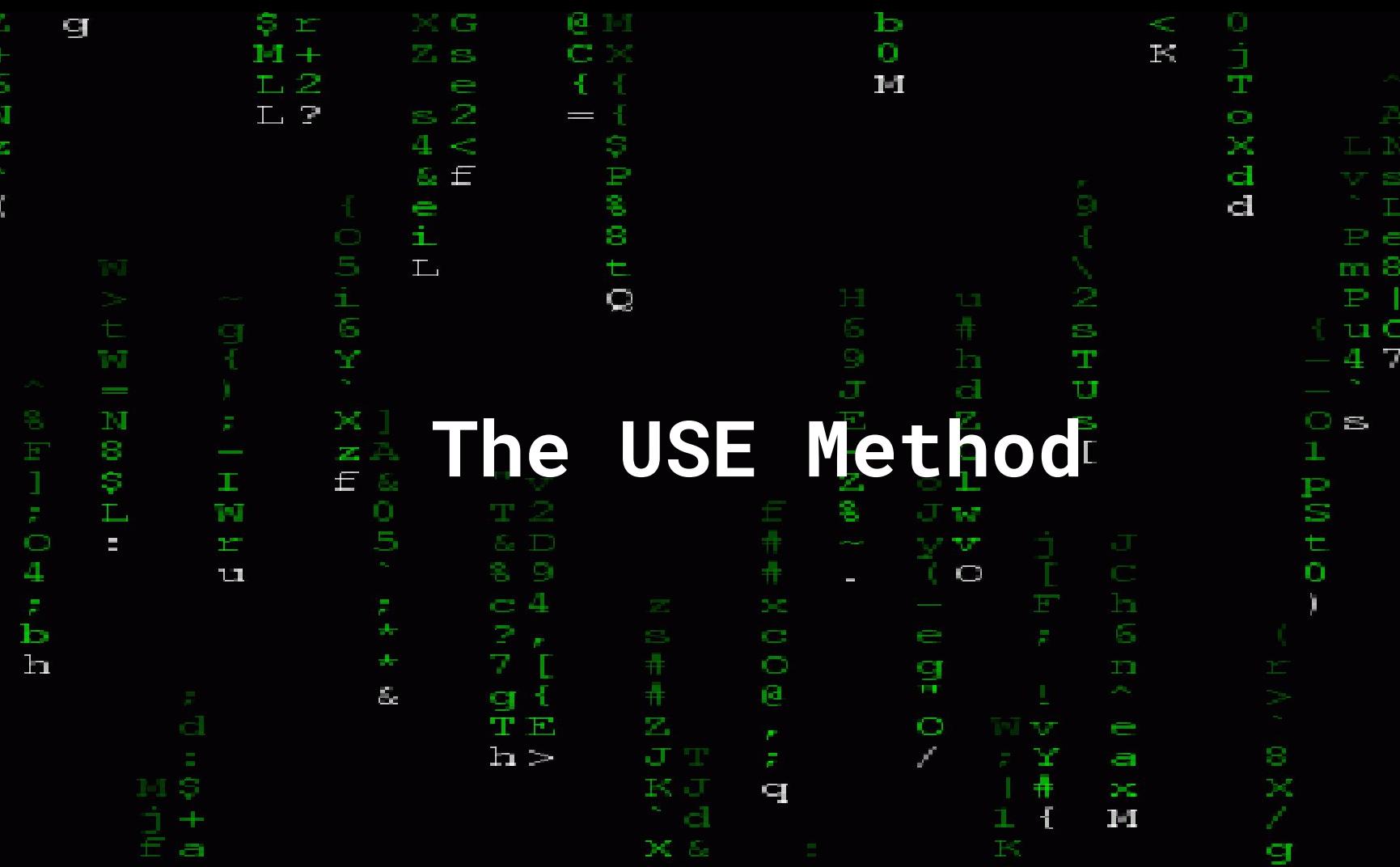

 $P$  11

Æ.

OHOXO ISO  $\bullet$ 

## **Origin of USE Method**

Brendan Gregg, Performance Engineer at Netflix:

"I developed the USE Method to teach others how to solve common performance issues quickly, without overlooking important areas.. it is intended to be **simple**, **straightforward**, **complete**, and **fast**."

<http://www.brendangregg.com/usemethod.html>

## The USE Method

For every resource, check:

- Utilization  $\bullet$
- Saturation  $\bullet$
- Errors  $\bullet$

#### **Resources**

- All **physical server** functional components ○ CPU(s), Memory, Disk(s), Network Adapter(s)
- All **software** functional components
	- PHP Proc Pool, MySQL innodb\_buffer\_pool, Varnish cache
- All **OS** functional components
	- Max processes, max open files, max tcp connections

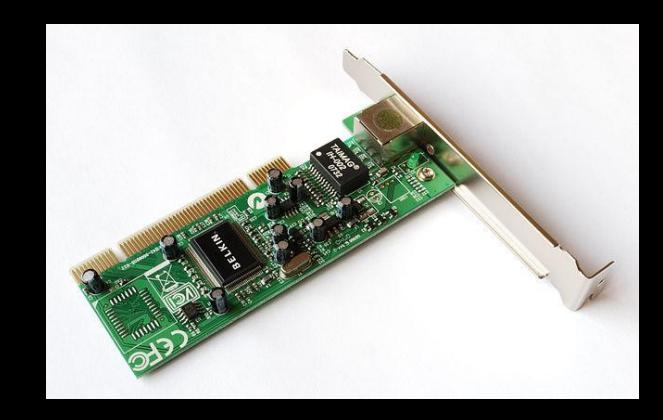

## **Utilization**

The average time that a resource was busy doing work.

Usually represented as a percentage over an interval.

Eg: 75% of available memory was being used on Server X over the last 5 seconds.

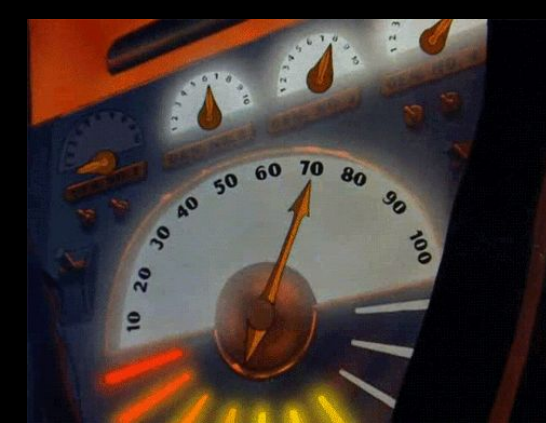

#### **Saturation**

The degree to which the resource has extra work which it can't service, often queued.

Eg: queue\_wait values in the Drupal request log are increasing due to all PHP processes handling requests.

This can be measured or observed via other signals (logs, error messages, etc)

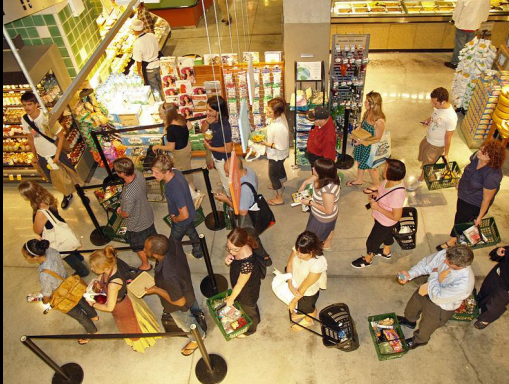

#### **Errors**

The total count of a resource demonstrating that it is not functioning as designed or intended (error events).

Eg: The CLI printed 'Input/output error' when I tried to read a file from disk.

This can also be measured or observed via other signals (logs, error messages, etc)

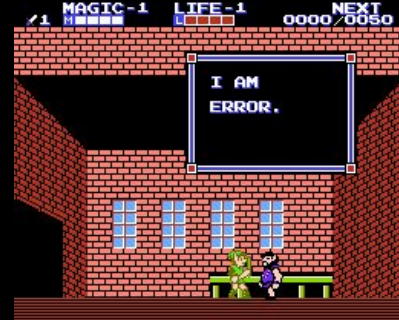

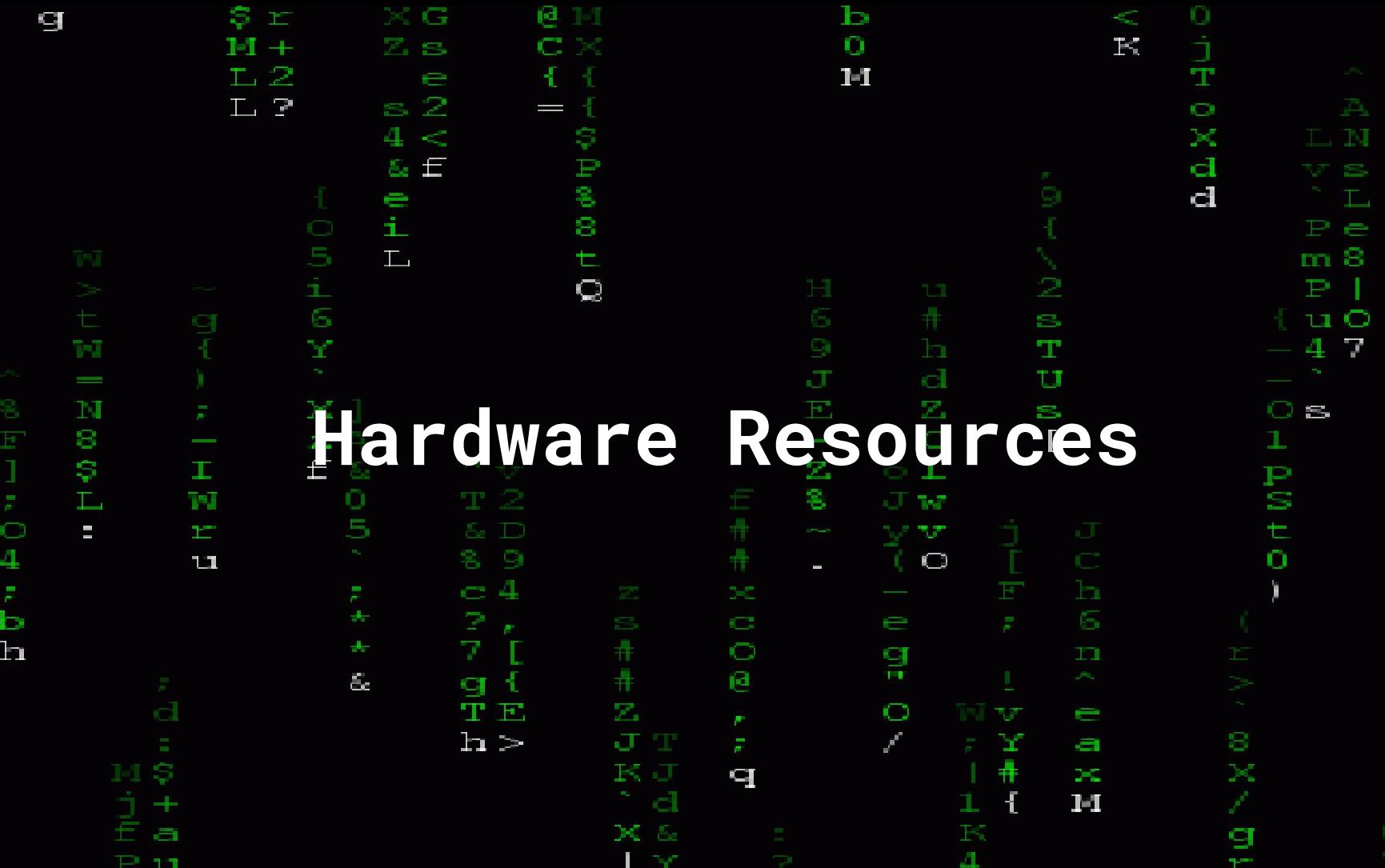

 $Z + 6NZ$ 

 $\zeta$ 

OOHOX · DEAG

 $\Xi$ 

#### **Main Hardware Resources**

- CPU
- Memory
- Storage (Capacity, I/O)
- Network I/O

# A Word On `top` YOU USE THAT TOOL

## **I DON'T THINK IT SAYS WHAT YOU THINK IT SAYS**

#### **A Word On `top`**

Start with single-purpose tools first before using the all-in-one tools like top and its brethren.

#### **CPU**

There are several types of CPU Utilization.

Let's discuss the common ones:

- **USR**: Time spent in user apps (Eg: Drupal, Cron)
- **SYS**: Time spent in the kernel (Eg: reading/writing to the network device)
- **IOWAIT**: Time spent waiting on storage devices (Eg: reading/writing to disks)
- **IDLE**: Time spent not doing anything. (0%=saturation)

**You can observe these metrics in aggregate or per CPU core, which is important when considering single-threaded processes (not common).**

## **Measuring CPU**

Simple:

- **● `dstat -c`: Recent, colorized**
- `mpstat 1`: Older, non-colorized

Complex:

- **● `htop`: colorized**
- `top`: classic and ubiquitous
- `atop`: supports process accounting

## **Example `dstat` Output**

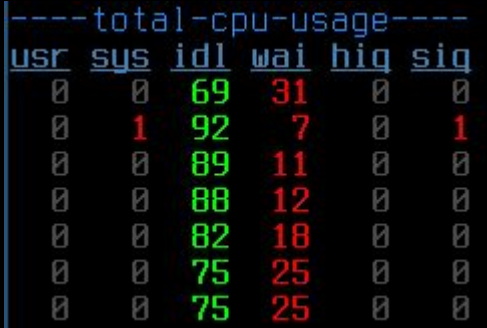

**Can you speculate about what is happening for each set of metrics?**

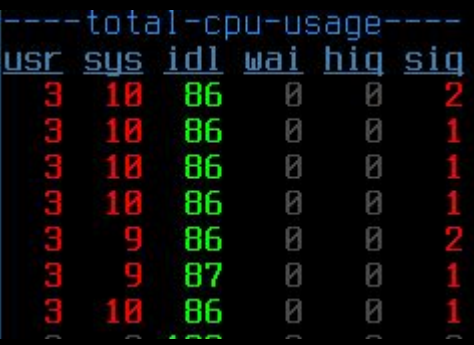

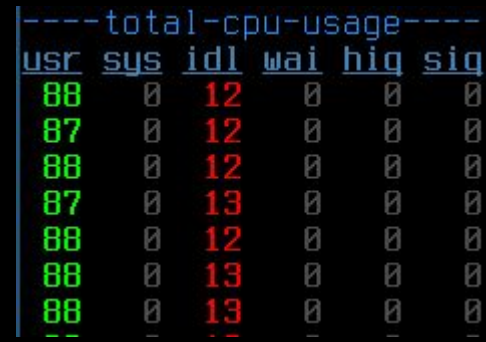

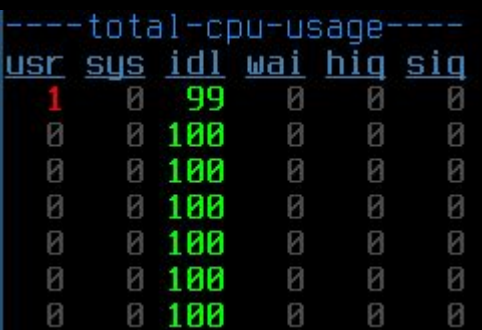

## **Example `dstat` Output**

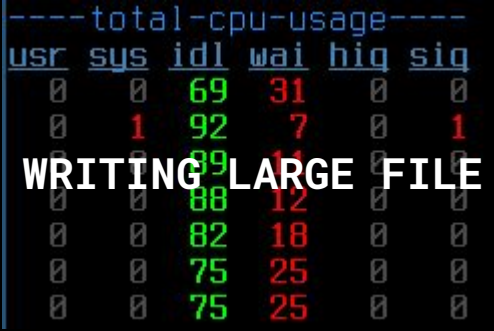

**Can you speculate about what is happening for each set of metrics?**

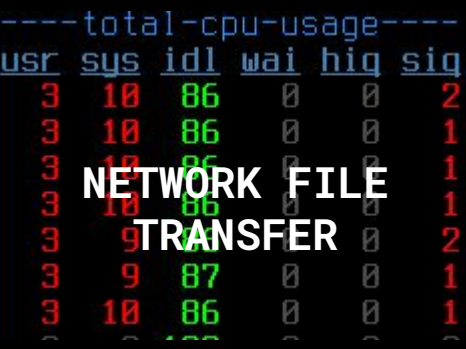

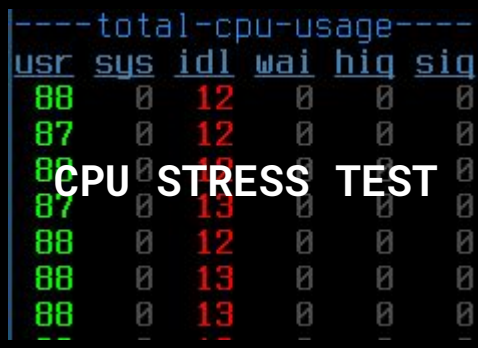

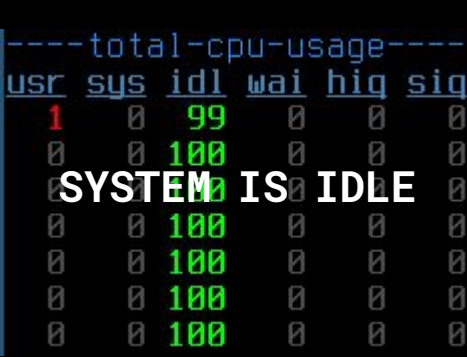

## **Let's Talk About Load Averages**

`uptime` and `top` displays the load average, which is basically the number of processes competing for CPU resources over 1m, 5m, and 15m.

A general rule: If the load average >= the number of server cores, that is a sign of saturation.

(You can easily find number of cores with `nproc --all`.)

```
amin@ubuntu:~$ uptime
15:41:09 up 1 day, 9:28, 1 user, load average: 1.62, 1.36, 1.40
amin@ubuntu:~$ nproc --all
q
                                   1.62 < 4, so we're ok!
```
## **Memory**

Servers have a pool of RAM used for running applications. You can check its utilization with `free -m`:

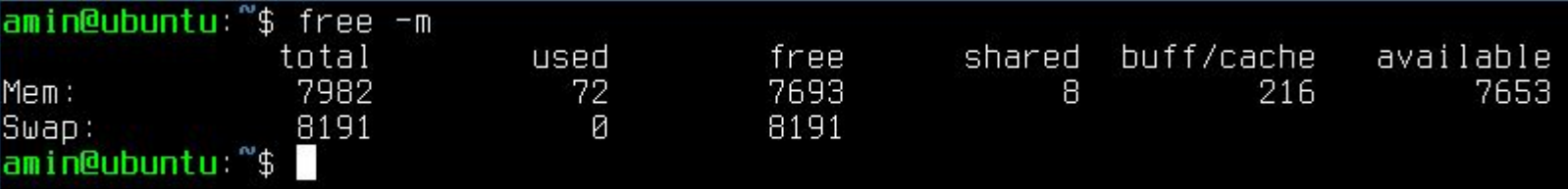

- **Used**: memory used by actual processes
- **Shared**: memory shared between processes
- **Buffers**: used for reading/writing to devices
- **Cache**: stores copies of files in memory for fast access
- **Available**: the actual amount of memory free for use

The metric you will usually care about is **'available'**.

## **Memory, cont.**

You might see output from `free -m` that looks like this. Here's now to determine how much memory is available on a system:

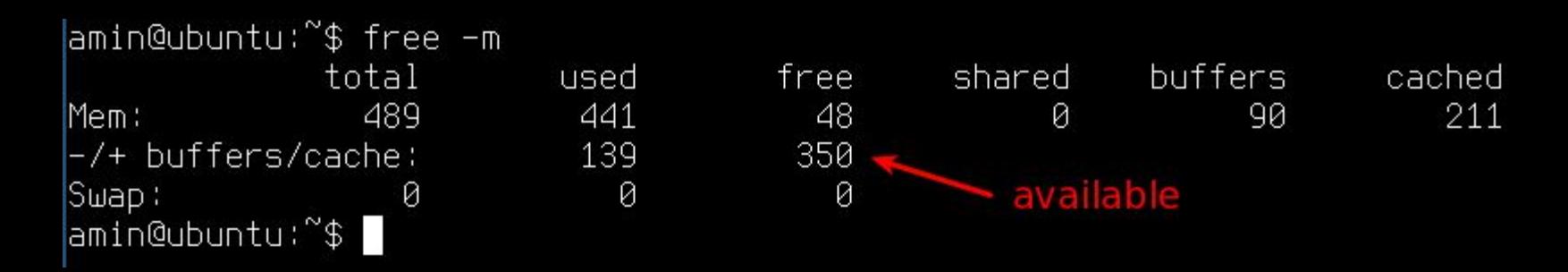

An entertaining reference:<https://www.linuxatemyram.com/>

#### **Memory Saturation**

What happens when you start to run out of memory?

**Swapping.**

Contents of RAM will get stored in the swap partition or file, if configured. Hard disk storage is several orders of magnitude slower than RAM, so performance will suffer.

You can check with `free -m`.

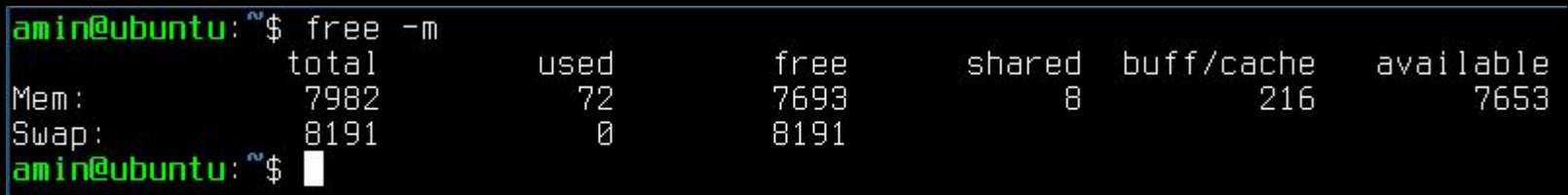

#### **Memory Saturation**

When memory is completely exhausted, the Linux Kernel's OOM-killer will kill processes to free up memory.

You can check for these events by looking at the kernel log or running `dmesg`:

Mar 15 10:10:26 ubuntu kernel: mysqld invoked oom-killer: gfp\_mask=0x201da, order=0, oom\_score\_adj=-1000

## **Disk Storage**

To measure utilization of storage capacity of your local disks and network-attached storage, use `df -m`.

|<mark>amin@ubuntu</mark>:‴\$ df −m −x tmpfs −x devtmpfs 1M-blocks Used Available Use% Mounted on Filesustem /dev/mapper/ubuntu--vq-root 11483 1970 8908 19% / /dev/sda1 472 /home/amin/.Private 11483 1970 8908 19% /home/amin  $amin$ @ubuntu: $\degree$ \$

When Use% is at 100%, the disk is full (saturated).

Pretty straightforward, right?

## **Disk Storage**

#### **.. or is it?**

Another important thing to measure is the number of **inodes** (or loosely, the total number of files) on the filesystem.

Filesystems have a max number of inodes they can store that cannot be changed.

amin@ubuntu:"\$ touch test touch: cannot create regular file 'test': No space left on device

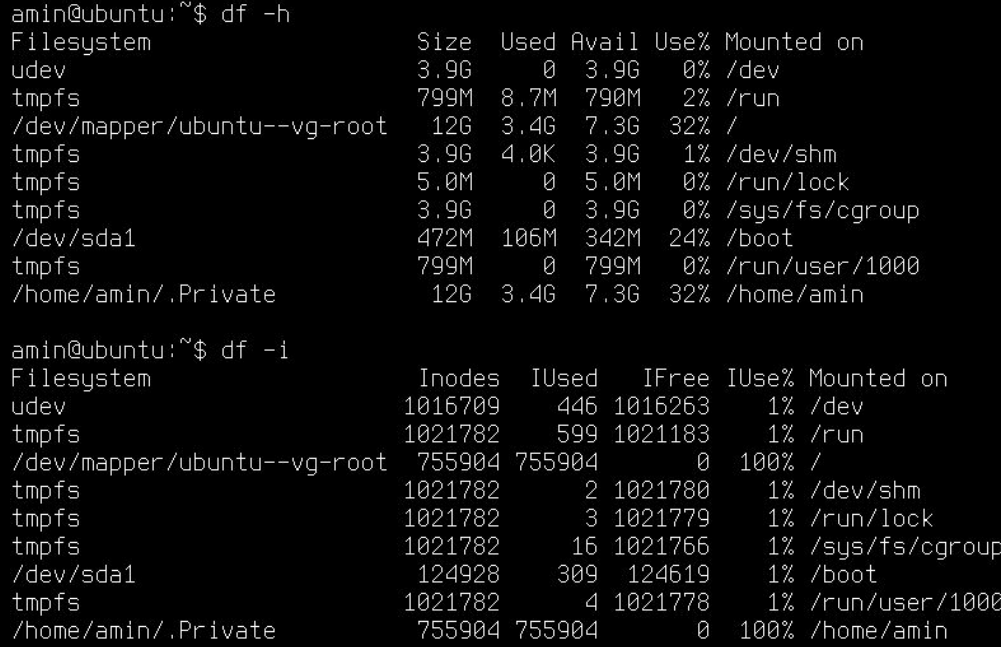

Watch out for this! Run **`df -i`**!

#### **Disk I/O**

The only command you'll ever need: **`iostat -mxt 1`:**

#### Every second, print eXtended statistics in megabytes.

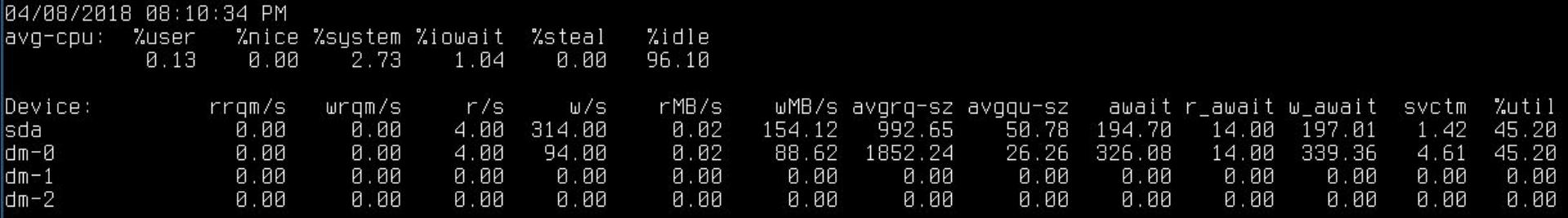

Let's discuss what's happening here! Key metrics are:

- rMB/s and wMB/s: read and write throughput in megabytes
- r\_await/w\_await: average time to service read and write requests. Sustained high values (> 1000) indicate saturation.

## **Network I/O**

Most systems have gigabit network adapters.

You can check the theoretical maximum your network interface can support with ethtool:

amin@ubuntu:"\$ ethtool eno1 | grep Speed Speed: 1000Mb/s
# **Network I/O**

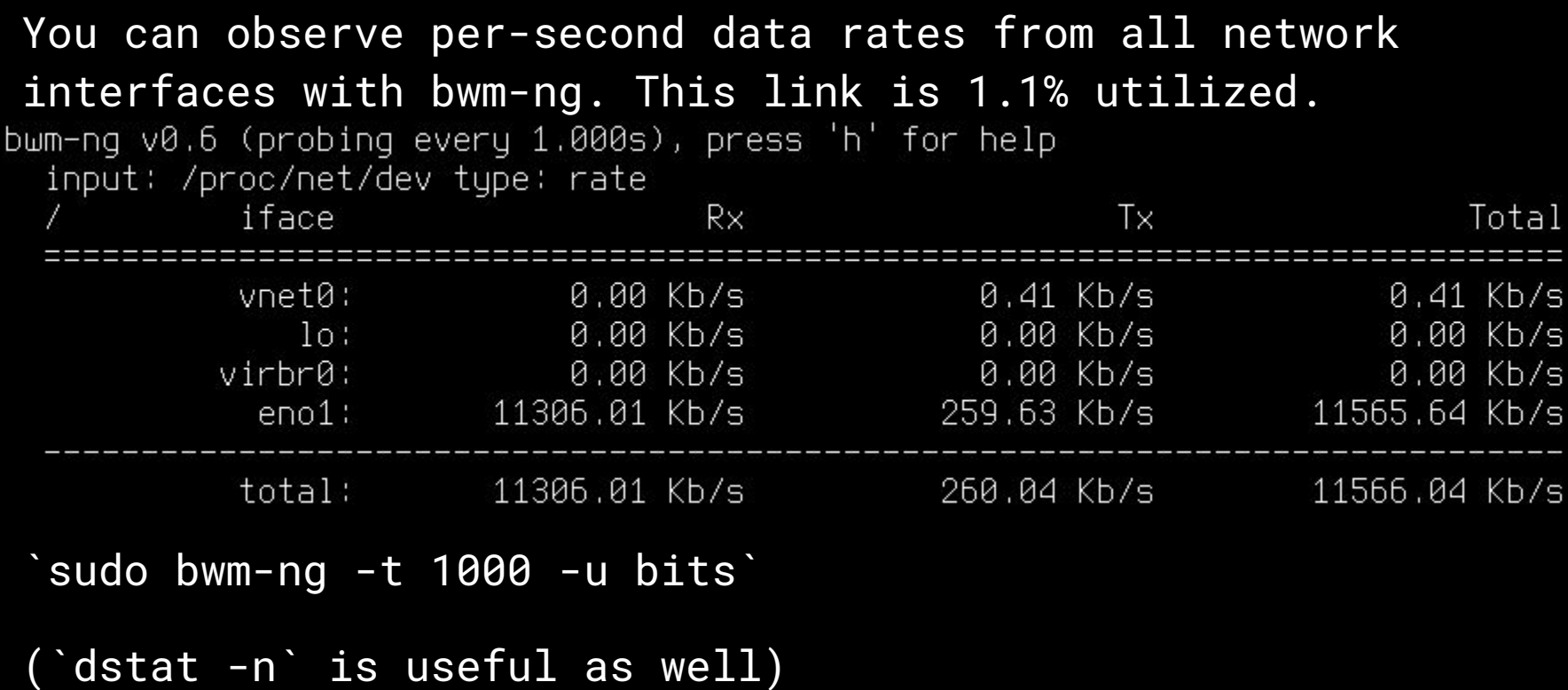

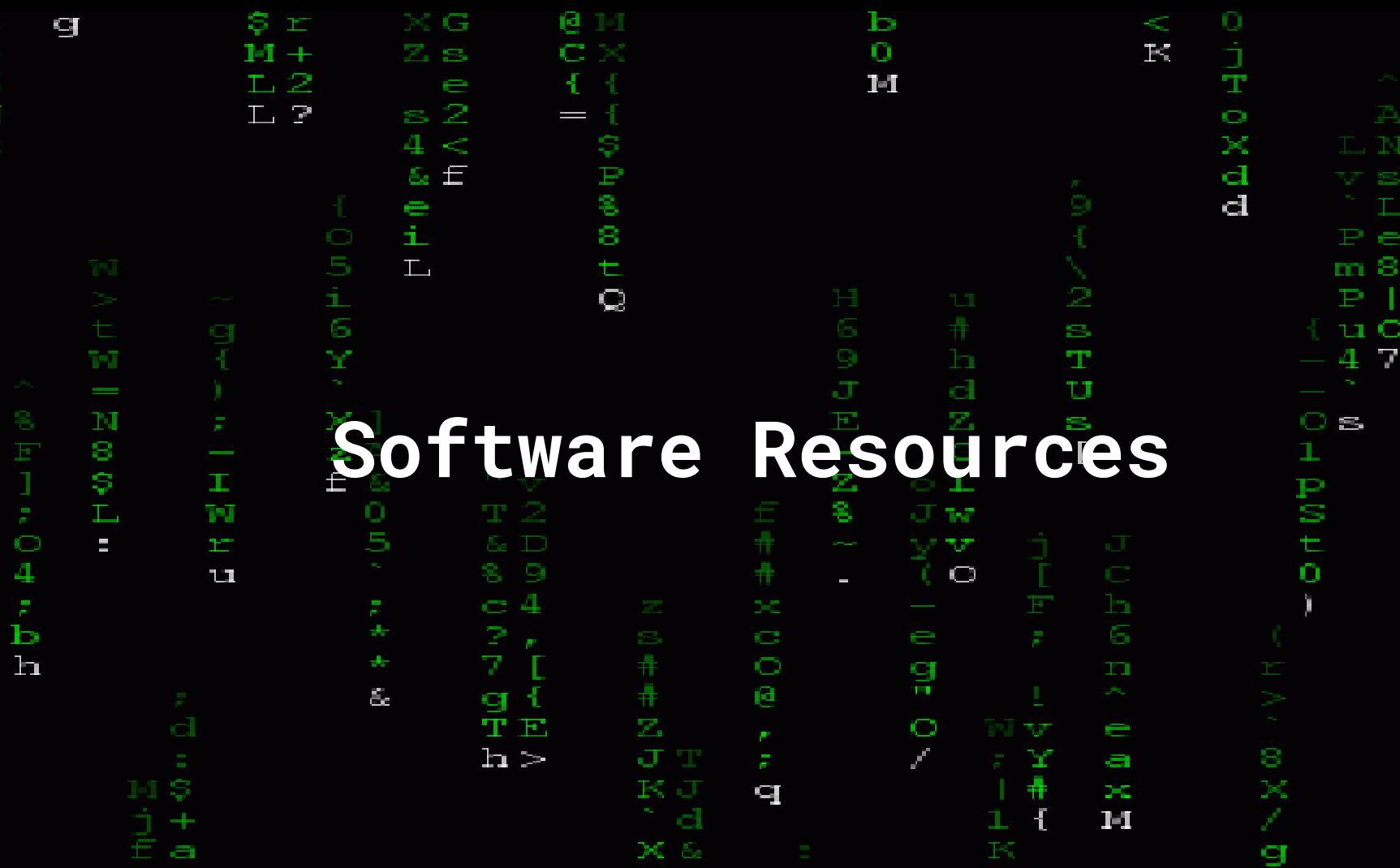

Æ.

OHOX. UNC

 $\bullet$ 

o

Г.

 $P-1$ 

## **Common Types of Software Resources**

All software services (Eg: Apache, MySQL, etc) have some form of tunable resources that introduce constraints.

- Process pools
- Connection limits
- Memory allocations

We'll discuss the common ones and how to detect saturation.

# **PHP's memory\_limit**

This limits the amount of memory that a single PHP execution can use.

Saturation can be checked in the webserver error logs:

"Fatal error: Allowed memory size of 134217728 bytes exhausted (tried to allocate 44 bytes) in /var/www/html/test.php on line 36"

# **PHP-FPM's pm.max\_children**

This limits the number of simultaneous requests that PHP-FPM will handle.

Similar to "FcgidMaxProcessesPerClass" from mod\_fcgid.

Saturation can be checked in the webserver logs:

"WARNING: [pool www] server reached pm.max\_children setting (5), consider raising it."

# **MySQL's max\_connections**

This limits the number of concurrent connections that MySQL will handle.

Saturation can be checked in the webserver error logs:

"SQLSTATE[08004] [1040] Too many connections"

# **Apache's MaxRequestWorkers**

This limits the number of simultaneous requests that Apache will handle.

Formerly known as MaxClients prior to 2.3.13.

Saturation can be checked in the Apache error logs:

"server reached MaxRequestWorkers setting"

# **MySQL's innodb\_buffer\_pool\_size**

The InnoDB buffer pool is a cache for your data and indexes in MySQL, which speeds up read requests.

Saturation can be checked by seeing how often MySQL performs cache evictions by flushing to disk.

root@ubuntu:"# mysql -e "show status like 'Innodb\_buffer\_pool\_wait\_free'" l Value I l Variable name l Innodb\_buffer\_pool\_wait\_free | 0 ,,,,,,,,,,,,,,,,,,,,,,,,,,,,,,,,,,,,,

[https://dev.mysql.com/doc/refman/5.7/en/server-status-variables.html#statvar\\_Innodb\\_buffer\\_pool\\_wait\\_free](https://dev.mysql.com/doc/refman/5.7/en/server-status-variables.html#statvar_Innodb_buffer_pool_wait_free)

# **Varnish Cache Size**

Varnish deflects backend requests to Drupal by caching and serving previous requests, which improves performance.

Saturation can be checked by seeing the rate that Varnish performs cache evictions by rate of change to the **n\_lru\_nuked** counter.

root@ubuntu:~# varnishstat -1 | grep nuked MAIN.n\_lru\_nuked . Number of LRU nuked objects - 0

# **Don't just increase settings!**

A common urge is to just increase connections and process limits. **Resist the temptation.**

For example:

Blindly increasing FPM's pm.max\_children may saturate available memory and make a performance problem even worse.

Custom ini\_set() of memory\_limit to a large value will produce similar results.

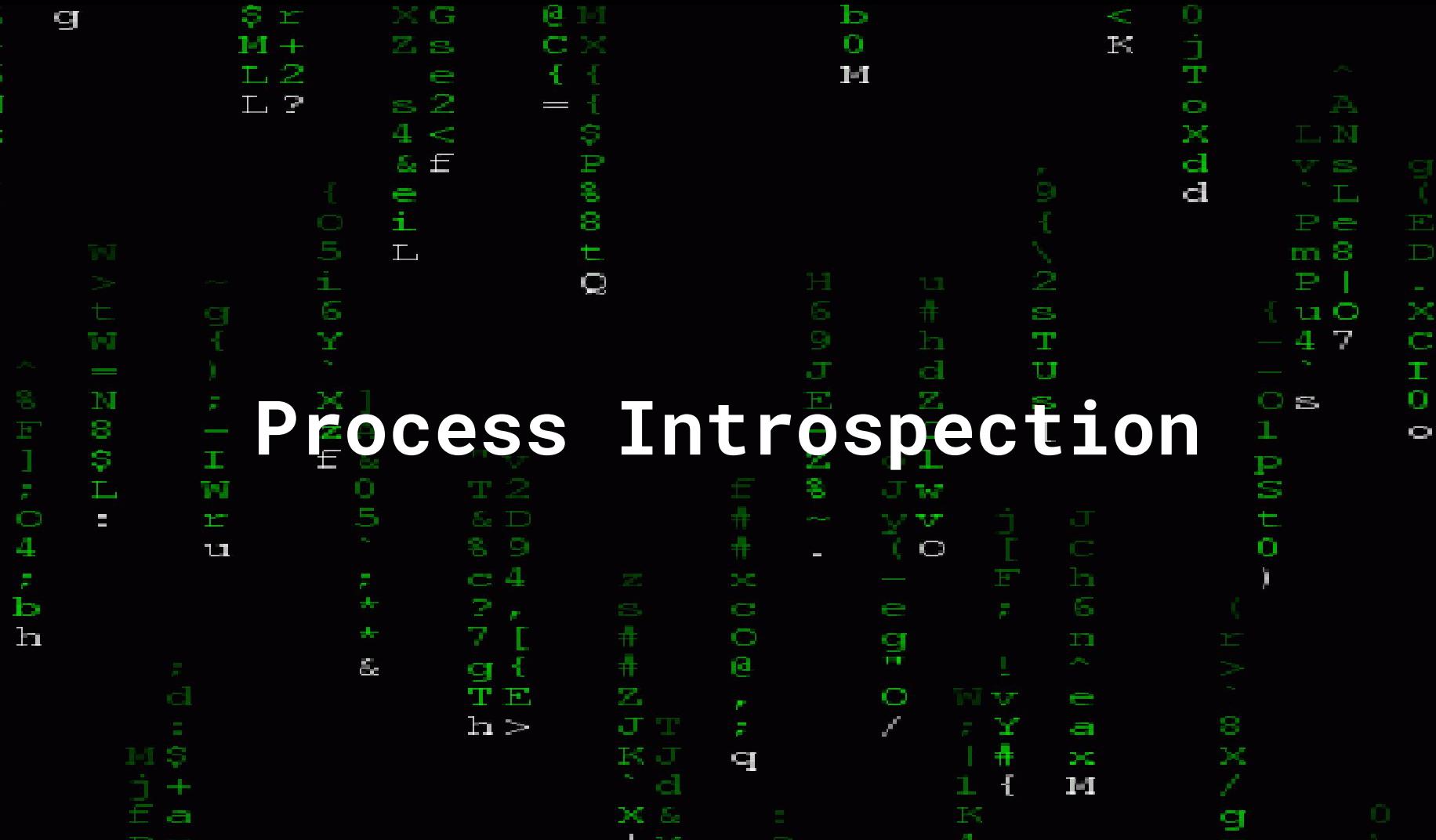

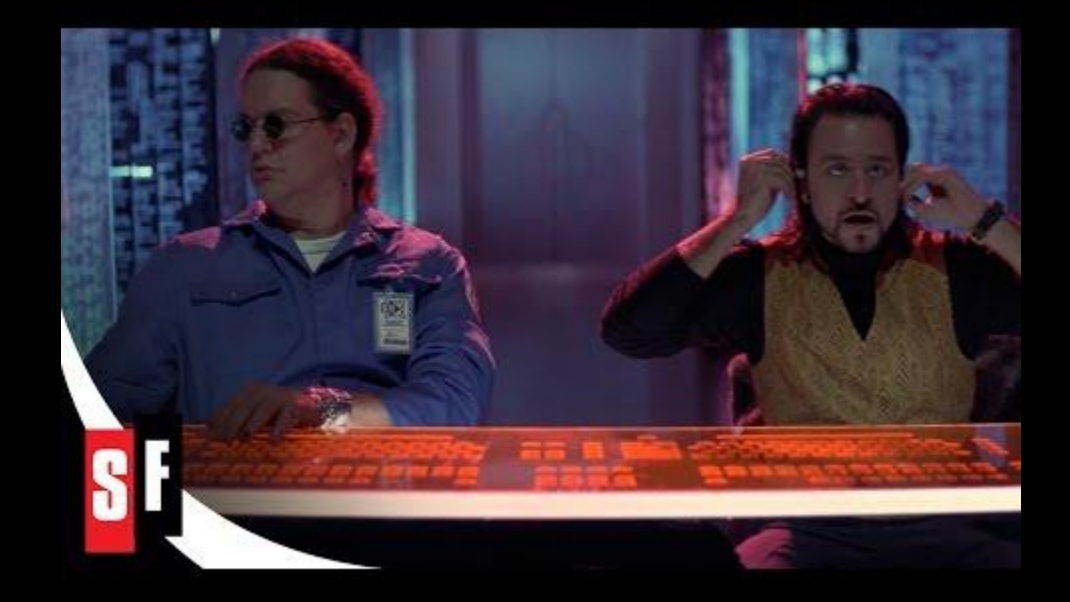

# Yes, you can actually do this.

(though it doesn't look as impressive as it does in *Hackers*...)

### **strace: a system call tracer**

- Attaches to running programs and shows in real time their activity
- System calls are basically how a program asks the OS to do something (file or network read/write, memory mgmt)
- Does slow down execution

### strace basic example

```
open("/dev/null", 0 RDONLY)
                                       = 3fstat(3, 1st mode=S IFCHR10666, st rdev=makedev(1, 3), ... }) = 0
fadvise64(3, 0, 0, POSIX FADV SEQUENTIAL) = 0
mmap(NULL, 139264, PROT_READ|PROT_WRITE, MAP_PRIVATE|MAP_ANONYMOUS, -1, 0) = 0x7f7d3b324000
read(3, "", 131072)
                                       = 0munmap(0x7f7d3b324000, 139264)
                                       = 0file descriptor (fd)
close(3)= 0close(1)= 0
                                       = 0 system call (open)
close(2)exit_qroup(0)= ?
++ exited with 0 +++
```
#### 'strace cat /dev/null'

There's a manual page for each syscall, too!

 $\text{`man}$  2 <syscall> $\text{`}$ 

## Now a more interesting example..

[pid 10342] sendto(11, "\345\0\0\0\3SELECT cid, data, created, expire, serialized, tags, checksum FROM cache\_contai her WHERE cid IN ( 'service\_container:prod:8.5.1::Linux:a:1:{i:0;s:57:\\\"/mnt/www/html/buytaert/docroot/sites/defa  $ult/services, qmlVV'';$ } ) ORDER BY cid", 233, MSG\_DONTWAIT, NULL, 0) = 233 [pid 10342]  $poll(lfd=11, events=POLLINIPOLLERRIPOLLHUP)]$ , 1, 1471228928) = 1 ([{fd=11, revents=POLLIN}]) [pid 10342] recvfrom(11, "\1\0\0\1\7E\0\0\2\3def\vbuutaert\_db\17cache\_container\17cache\_container\3", 58, MSG\_DONTW

 $AIT. NULL, NULL) = 58$ [pid 10342] recvfrom(11, "container:prod:8.5.1::Linux:a:1:{i:0;s:57:\"/mnt/www/html/buytaert/docroot/sites/default/ services.yml\";}\375\341\f\5a:5:{s:7:\"aliases\";a:6:{s:32:\"Psr\\Container\\ContainerInterface\";s:17:\"service\_co, ntainer\";s:56:\"Symfony\\Component\\DependencyInjection\\ContainerInterface\";s:17:\"service\_container\";s:19:\"co nfiq.storage.sync\";s:22:\"config.storage.staging\";s:15:\"session\_handler\";s:26:\"session\_handler.write\_safe\";s: 12:\"element\_info\";s:27:\"pluqin.manaqer.element\_info\";s:22:\"access\_check.rest.csrf\";s:24:\"access\_check.header .csrf\";}s:10:\"parameters\";a:24:{s:18:\"kernel.environment\";s:4:\"prod\";s:17:\"container.modules\";a:40:{s:5:\" album\";a:3:{s:4:\"type\";s:6:\"module\";s:8:\"pathname\";s:38:\"sites/all/modules/album/album.info.yml\";s:8:\"fil ename\";s:12:\"album.module\";}s:14:\"automated\_cron\";a:3:{s:4:\"type\";s:6:\"module\";s:8:\"pathname\";s:51:\"core/modules/automated\_cron/automated\_cron.info.yml\";s:8:\"filename\";s:21:\"automated\_cron.module\";}s:5:\"block\";a :3:{s:4:\"type\";s:6:\"module\";s:8:\"pathname\";s:33:\"core/modules/block/block.info.yml\";s:8:\"filen"..., 32855,  $MSG_DONTWAIT, NULL, NULL) = 32855$ 

#### Output from strace -f -p <PID> -s 1024', tracing an PHP-FPM parent and its children for https://dri.es

# **Let's break it down..**

- -f: follows child processes
- -p: process ID, or PID
- -s 1024: print up to 1024 characters of output from each syscall

Extra flags:

- -e 'trace=sendto,recvfrom': only prints those syscalls
- -e 'trace=!gettimeofday': excludes syscalls
- -T: print time spent in each syscall

## **So what can I do with it?**

When tracing a PHP process:

- Observe MySQL statements
- Observe Memcached statements
- Observe HTTP responses
- Observe file accesses
- Measure time spent in each syscall

# **lsof: list open files**

- Prints open files and network connections for all running processes or for a single process (-p PID)
- Lists the file descriptor ids, enabling cross-referencing with strace

amin@gunbai:~\$ lsof -p 9155<br>lsof: WARNING: can't stat() tracefs file system /sys/kernel/debug/tracing<br>Output information may be incomplete.

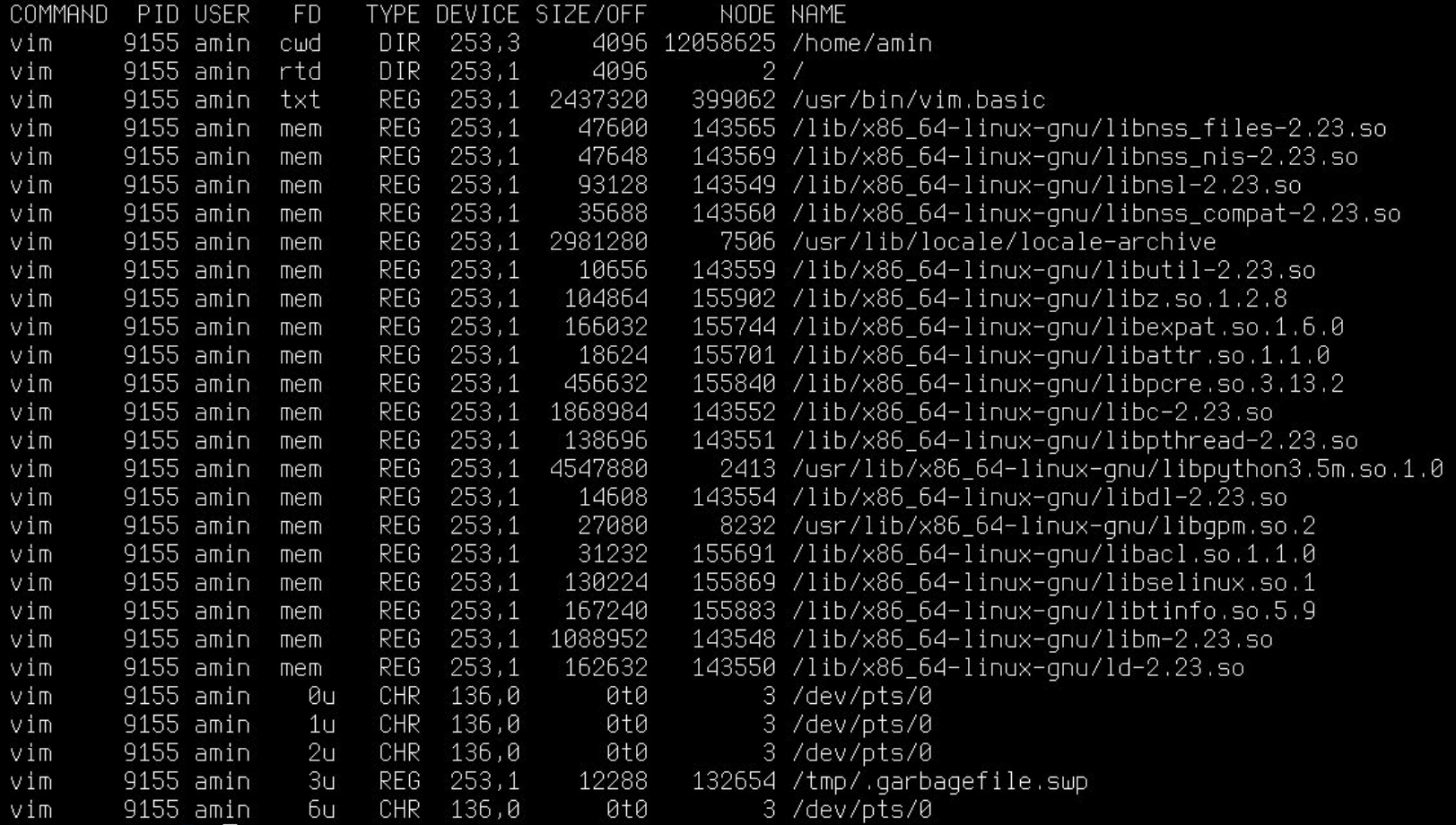

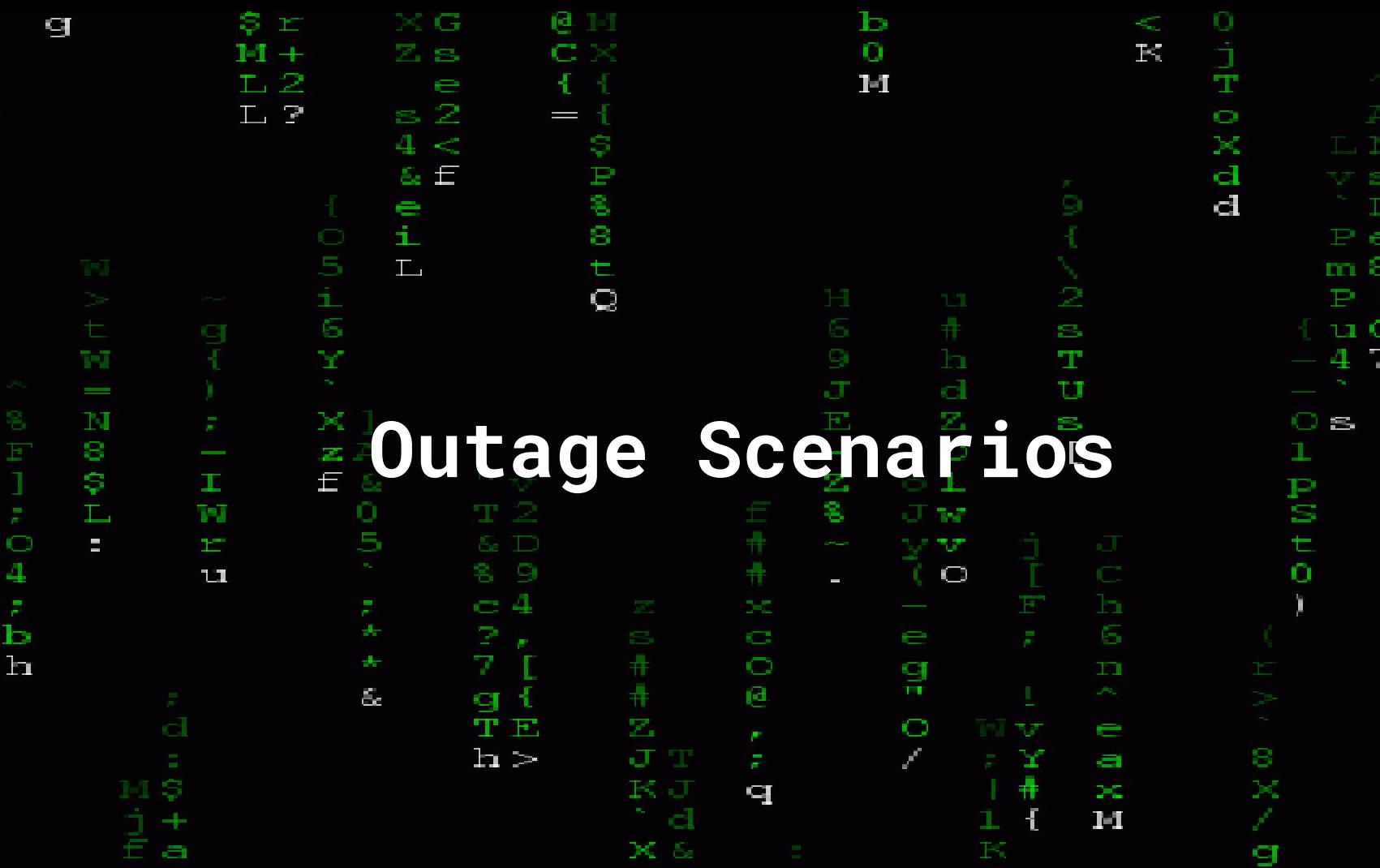

**Taylor** 

Æ.

OHOX, UN-Q

 $\bullet$ 

 $rac{+}{5}$ 

 $\mathbf{z}$ 

Ç

 $P11$ 

# **My Troubleshooting 'Kata'**

- USE Method: Identify all saturated resources (constraints)
- **Plan**: Choose the main constraint and decide how to address it
- **Do**: Implement the change
- **Check**: USE Method: Is the resource still a constraint?
- **● Act**
	- o If site is back up: SUCCESS
	- If improvement but still unresolved: Keep change, plan with new main constraint
	- $\circ$  If unchanged or worse: undo change and plan again

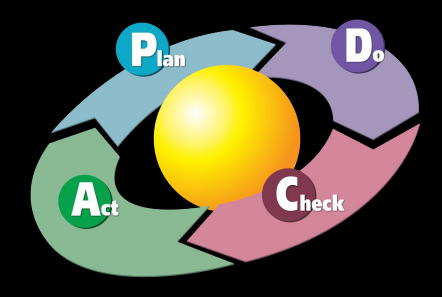

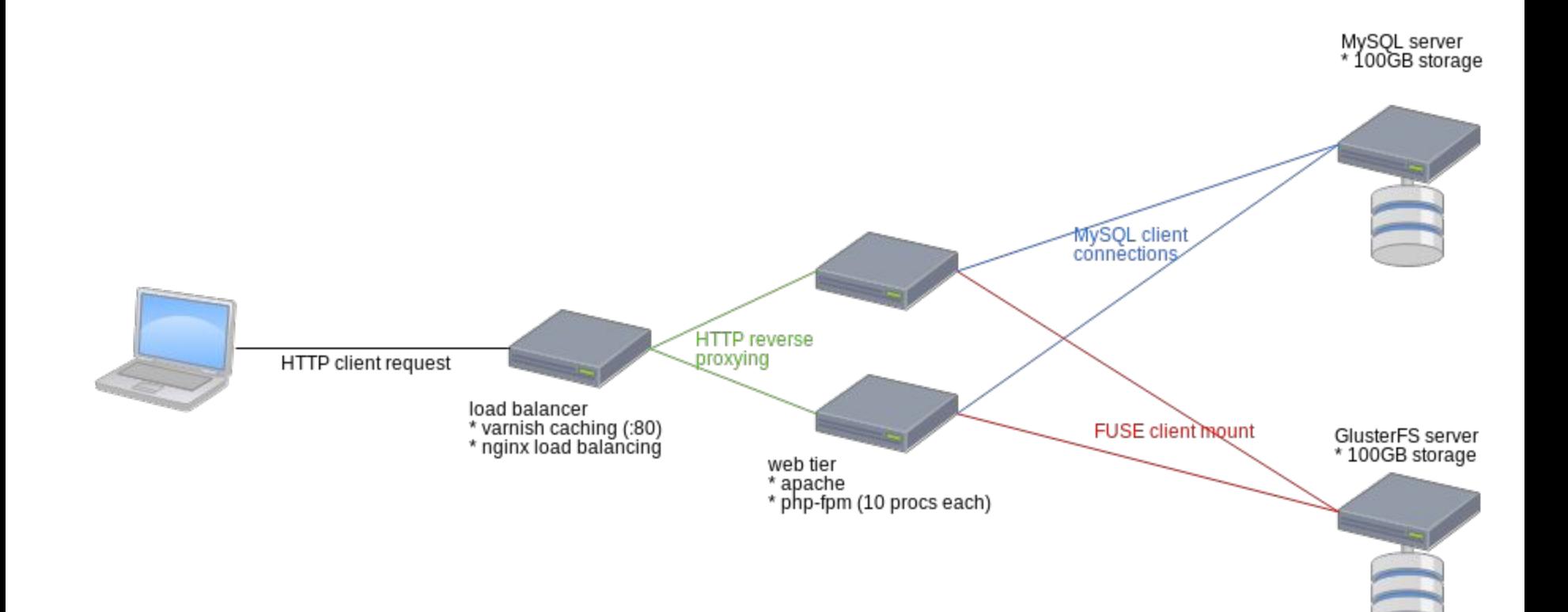

- Our site either loads slowly or times out with a 503 when requesting an uncached page.
- We apply USE Method to the balancers and find no saturation.
- We apply USE Method to the web servers, and find:
	- All PHP-FPM processes are in use (pm.max\_children warnings)
	- CPU is mostly idle. When running top/ps, the PHP processes aren't the top consumers.
	- lsof on all of the php-fpm processes shows this output:

php-fpm 1161 drupal 10u IPv4 126303135 0t0 TCP server-123.custom.domain.tld:23319->ec2-50-123-321-2.compute-1.amazonaws.com:https (ESTABLISHED)

#### Can you guess what's happening?

- In Acquia Operations, we call this scenario an 'external call', where a Drupal site is making a call to a 3rd party service.
- If the third party service is slow/down, it can directly impact performance of your site as your code is waiting for a response.
- **● We have even seen instances of sites making calls to itself!**
- The solution:
	- remove dependence on 3rd party services where possible
	- program defensively to gracefully degrade when it is unavailable.

- Our site either loads slowly or times out with a 503 when requesting an uncached page.
- We apply USE Method to the balancers and find no saturation.
- We apply USE Method to the web servers, and find:
	- All PHP-FPM processes are in use (pm.max\_children warnings)
	- CPU is 50% utilized by PHP-FPM processes in USR.
- We apply USE Method to the database server, and find this metric for the database volume by running iostat:

Device: rrqm/s wrqm/s r/s w/s rMB/s wMB/s avqrq-sz avqqu-sz await r\_await w\_await svctm %util 0.00 22.00 1.02 54.25 17.68 0.03 120.57 0.00 120.57 1.45 96.70 0.00 0.00 xvdm

What's happening here?

We suspect very high write operations on the database, and decide to print MySQL's processlist. (`mytop -d mysql`). We see a large quantity of statements that look like this:

 12514 drupal web-123 drupal 3 Query INSERT INTO watchdog (uid, type, message, variables, severity, link, location, referer, hostname, timestamp) VALUES ('0', 'stuff

What did we discover?

- The site had the **dblog module** enabled.
- In situations where a site is emitting a lot of code errors, massive write operations will happen to the database, saturating the underlying storage.
- Solution: **don't use the dblog module**. Use syslog instead.

- The site had the **dblog module** enabled.
- In situations where a site is emitting a lot of code errors, massive write operations will happen to the database, saturating the underlying storage.
- Solution: **don't use the dblog module**. Use syslog instead.

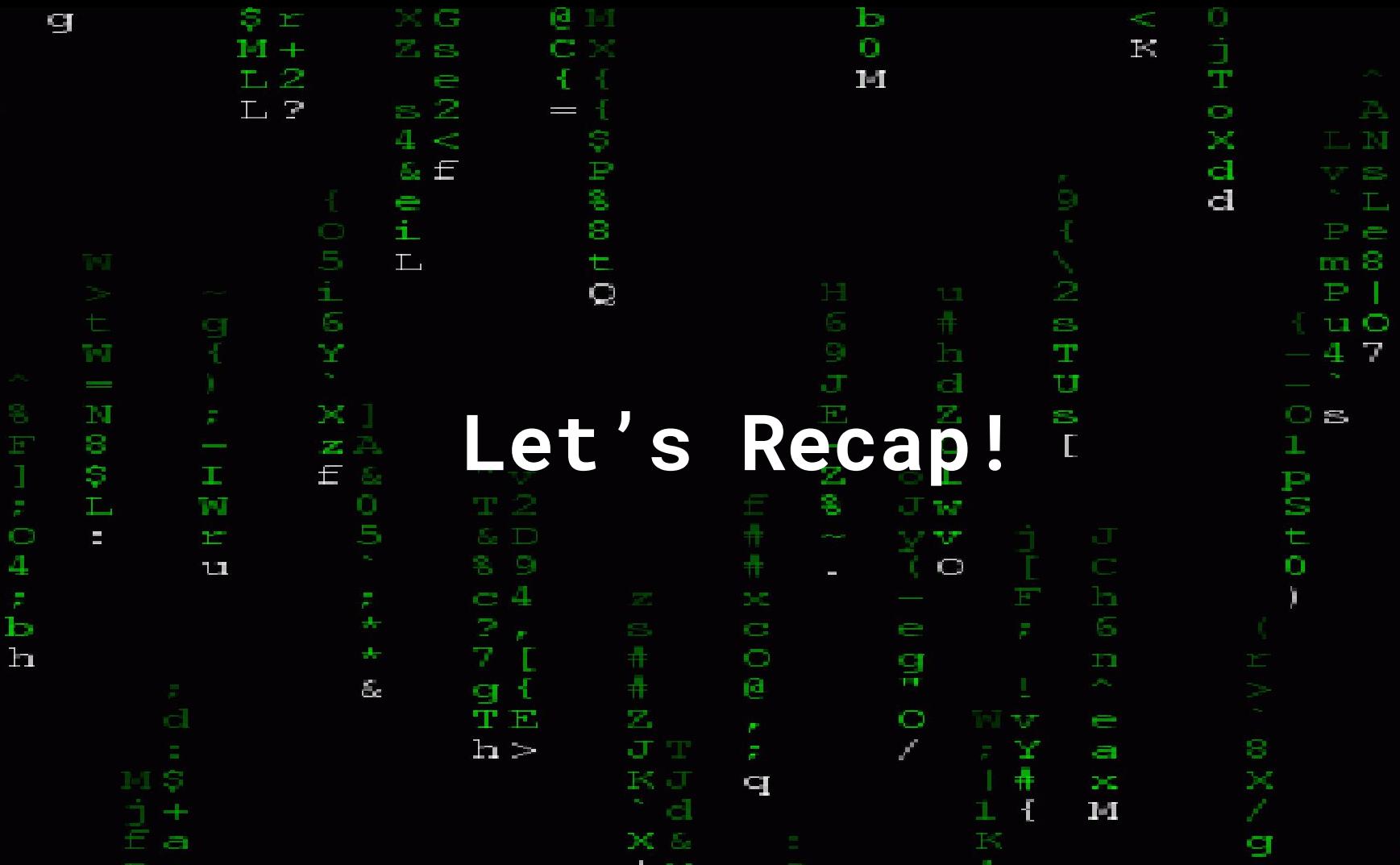

**KONG** 

 $\bullet$ 

6 N Z.

ť

. .

# **Let's Recap!**

- Troubleshooting infrastructure is accessible to mortals
- The USE Method
- Hardware Resources
- **Software Resources**
- Process Introspection
- PDCA as a process for improving performance

区 Ş **THE SECTION**  $> G$ ē. Ta 1 o<br>F 4  $\frac{1}{6}$ O  $\mathbb{R}$  $H +$ Ċ.  $L<sub>2</sub>$ Ŧ  $\blacksquare$  $1 - 1$ N  $\leq 2$  $\mathbb{L}$   $\mathbb{P}$  $=$  $\bullet$ 一つかる  $4 <$ Z. ×  $\&$   $\in$  $\mathbf d$ Ç d  $\frac{e}{i}$  $\top$ 8 Pe  $m8$  $\mathbb{L}$  $\pm$  $\mathcal{D}% _{T}=\mathcal{P}_{T}\!\left( a,b\right) ,\mathcal{P}_{T}=\mathcal{P}_{T}$  $\mathbf Q$  $\mathbf{P}$ 6 g,  $\mathbf{u}$   $\mathbf{O}$ 间  $\Delta$  $\mathbf{Y}$ 7 ЧF  $\mathbb{C}^*$  $\mathbf{d}$ T IJ N  ${\bf M}$  $\overline{Z}$  $\mathbf O$  $\circ$  s S Q/A  $\frac{1}{\mathbf{z}}$  $\circ$ S  $\mathbf{z}$  A L  $\mathbb{C}^n$  $E E$  $\mathbf{L}$ Ş Œ  $\frac{P}{S}$ \$  $\frac{0}{5}$ T, 7J  $\mathbf{W}$  $\frac{1}{\overline{a}}$  $\Box$  $\equiv$  $\mathbf{T}^{\text{max}}$  $\mathcal{M}$ 4  $\bigcirc$ 11  $\sim$  $\tilde{\tilde{\textbf{b}}}$ G  $\mathbf{h}$  $\bullet$ 읲  $\mathbf{m}$ ē  $\xi_c$ f g d. TE  $\mathbf{Z}_i$  $\circ$  $\equiv$  $h >$ JT T  $\mathbf{r}$ 8  $\mathcal{J}^{\mathcal{C}}$  $\blacksquare$  $\begin{array}{c}\nK \cup \\
N \cup \\
N \end{array}$  $\ddot{\ddot{\pi}}$ Ş  $\mathbb{M}^r$  $\mathbf{q}$ ЭC.  $\mathbf{I}$  $1 - 1$ 1 a  $\frac{q}{r}$  $\Delta$  $\mathbb{R}^n$  $P11$ 

#### What did you think?

Locate this session at the DrupalCon Nashville website: <http://nashville2018.drupal.org/schedule>

Take the Survey!

https://www.surveymonkey.com/r/DrupalConNashville

#### Join us for contribution sprints

Friday, April 13, 2018

Mentored Core sprint

First time sprinter workshop General sprint

9:00-18:00 Room: 103 9:00-12:00 Room: 101 9:00-18:00 Room: 104

### #drupalsprint

## **Media Credits**

- *The Fellowship of the Ring* (New Line Cinema)
- *Ghost In The Shell* (Kodansha, Bandai Visual, Manga Entertainment)
- *Hackers* (United Artists)
- *Zelda II: The Adventure of Link* (Nintendo)
- *The Princess Bride* (Act III Communications)
- *Superman* (Max Fleischer Studios, Paramount Pictures)
- PDCA Diagram (Karn G. Bulsuk, http://www.bulsuk.com)

**Amin Astaneh T: @aastaneh IRC: amin amin@aminastaneh.net**

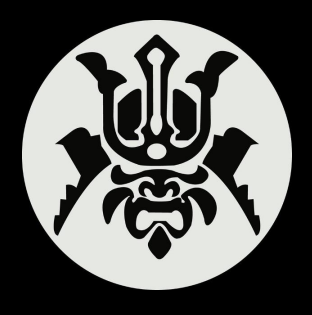